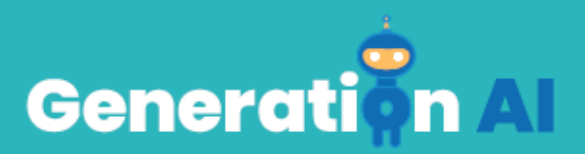

## **IO3 – Σχολικό Πρόγραμμα για Μαθητές Πρωτοβάθμιας Εκπαίδευσης**

## **Εκπαίδευση στη Βασική Πρόκληση - CARDET**

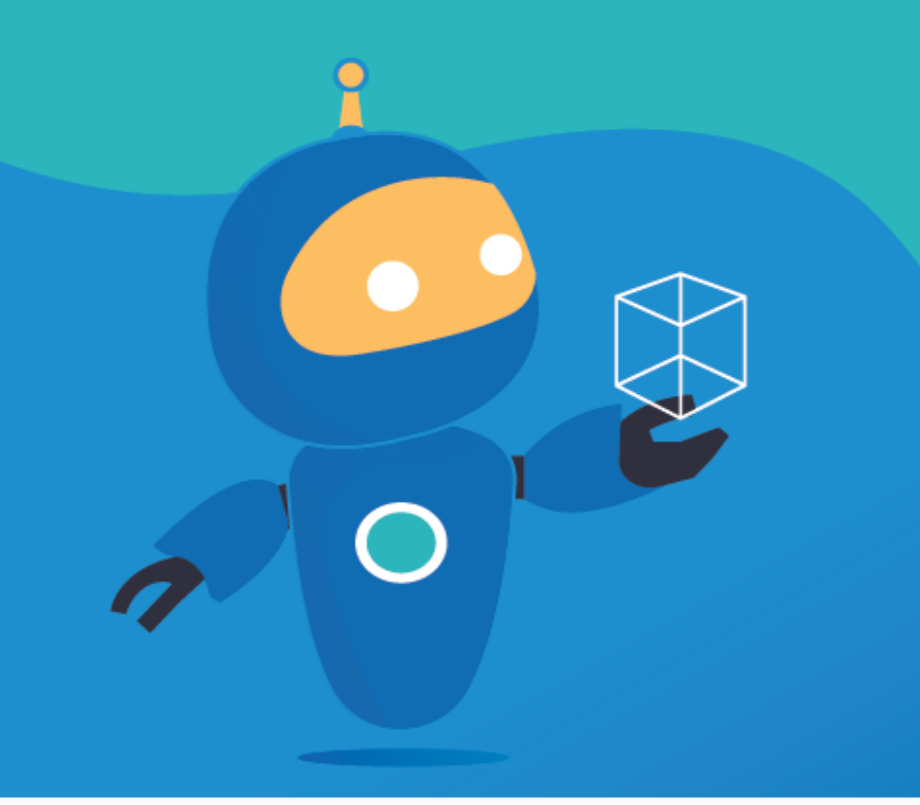

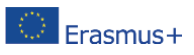

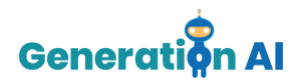

## *Πρότυπο Εκπαίδευσης στην Πρόκληση*

Χρησιμοποιήστε αυτό το πρότυπο, για να σχεδιάσετε και να αναπτύξετε το μάθημα για την πρόκληση μέσω μιας μαθησιακής προσέγγισης που βασίζεται στο παιχνίδι.

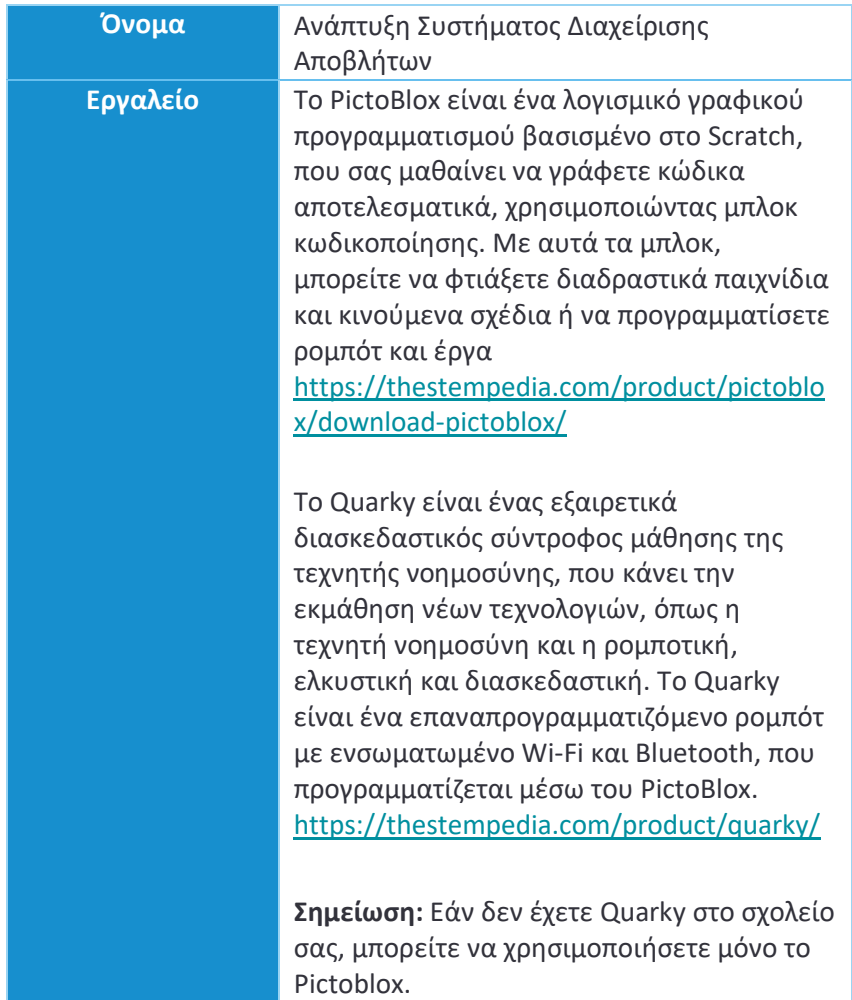

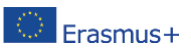

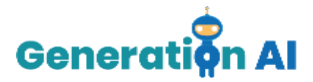

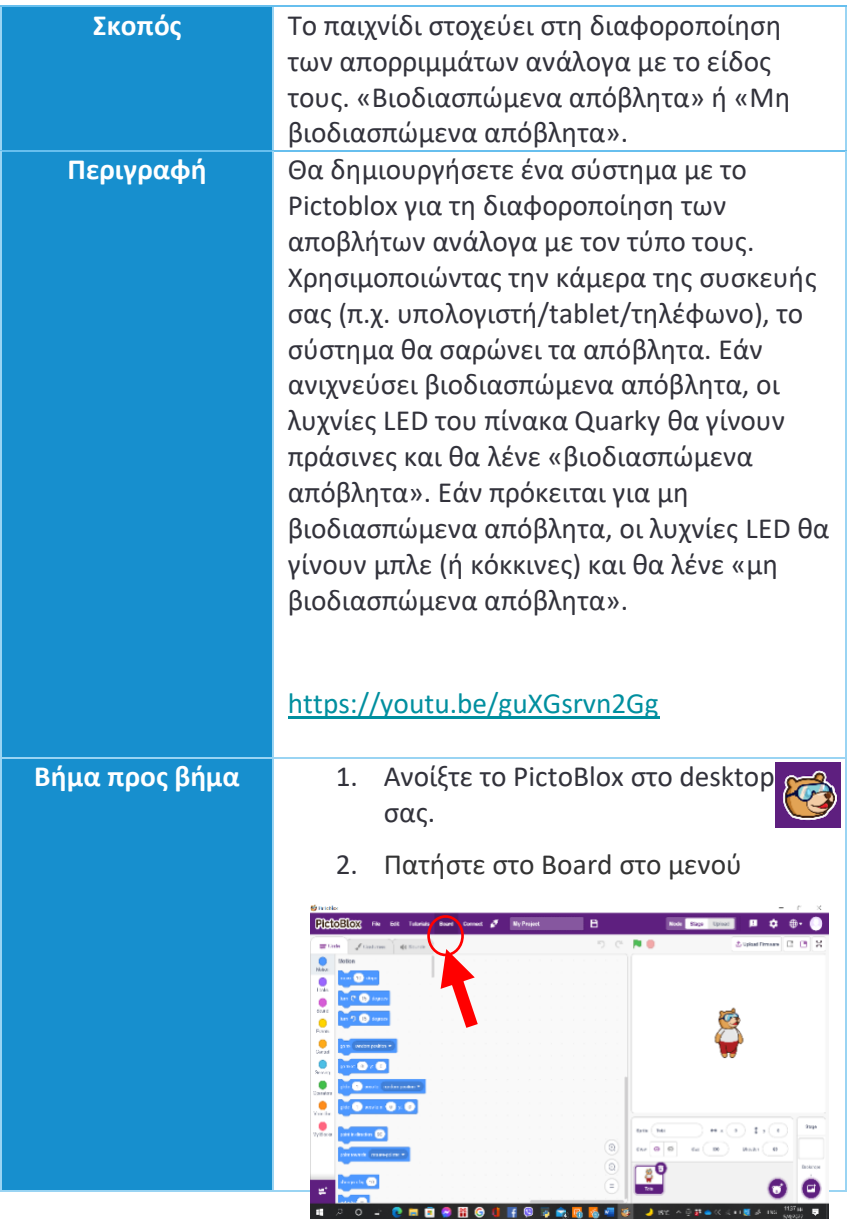

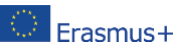

Η υποστήριξη της Ευρωπαϊκής Επιτροπής στην παραγωγή της παρούσας έκδοσης δε συνιστά αποδοχή του περιεχομένου, το οποίο αντικατοπρική της ευρωπαϊκής επιτροπής στην παραγωγή της παρουσας εκσοσης σε συντακτών και η Επιτροπή δεν μπορεί να<br>Στις αποκλειστικά τις αποκλειστικά το οποίο αντικατοπτρίζει αποκλειστικά τις απόψε αναλάβει την ευθύνη για οποιαδήποτε χρήση των πληροφοριών που περιέχονται σε αυτήν [Αριθμός έργου: 2020-1-NL01-KA201-064712]

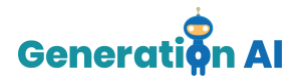

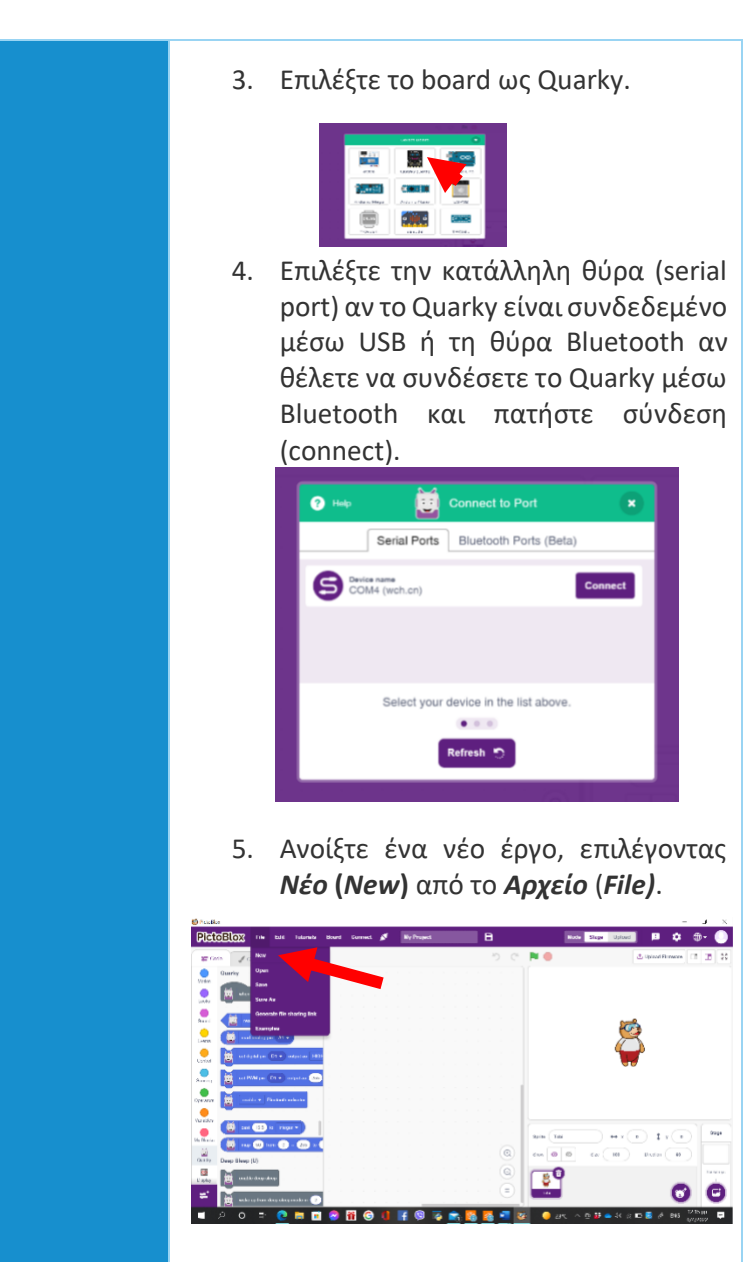

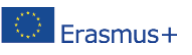

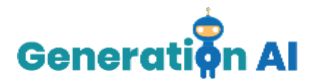

**A. Πρώτα γράφουμε το σενάριο για την ανίχνευση των αντικειμένων.** Ακολουθήστε τα πιο κάτω βήματα: 1. Μεταβείτε στην παλέτα **Events** και προσθέστε ένα μπλοκ **when flag clicked** στην περιοχή με τα σενάρια. when  $\Box$  clicked *Για την ανίχνευση των αντικειμένων, χρειαζόμαστε την παλέτα Object Detection.* 2. Προσθέστε την παλέτα Object Detection από την παλέτα Extension. ※最初の第147 **3.** Προσθέστε ένα **βίντεο turn () στη σκηνή** με μπλοκ διαφάνειας () %

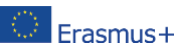

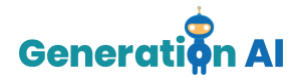

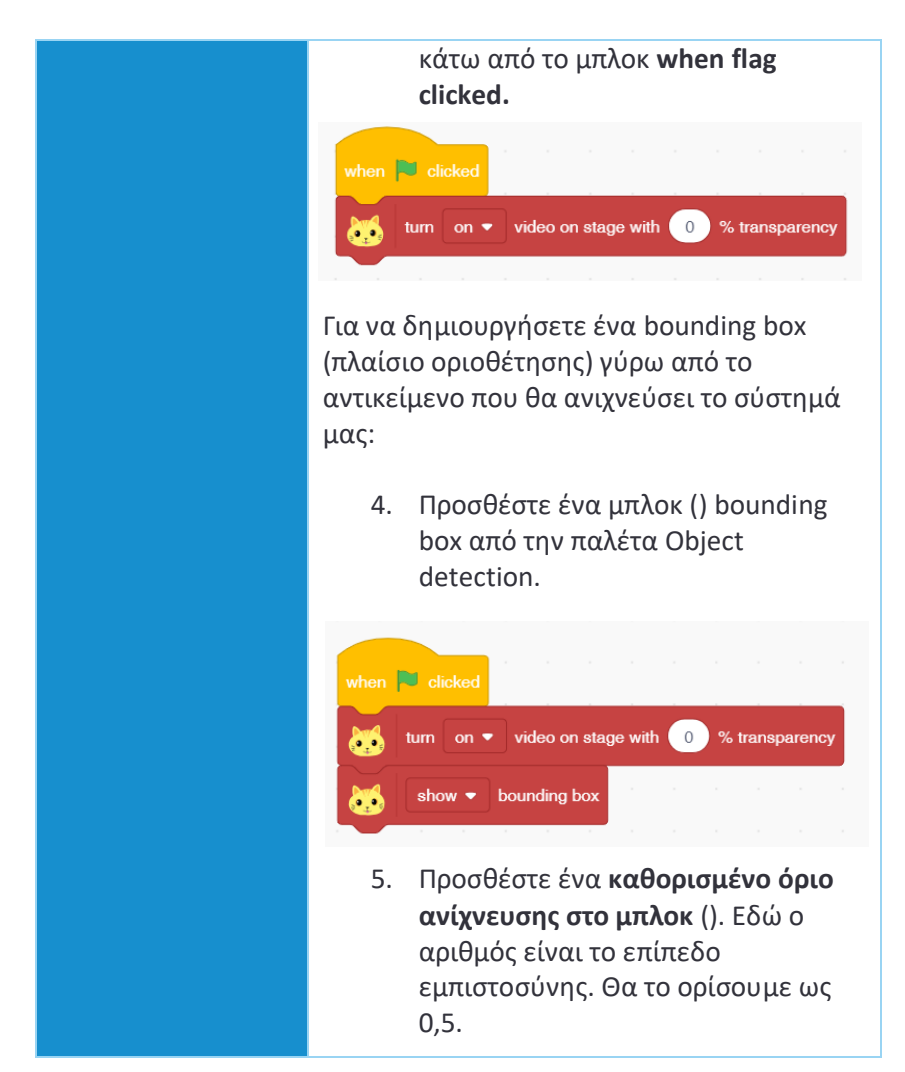

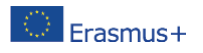

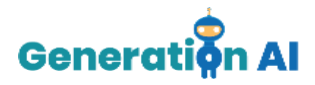

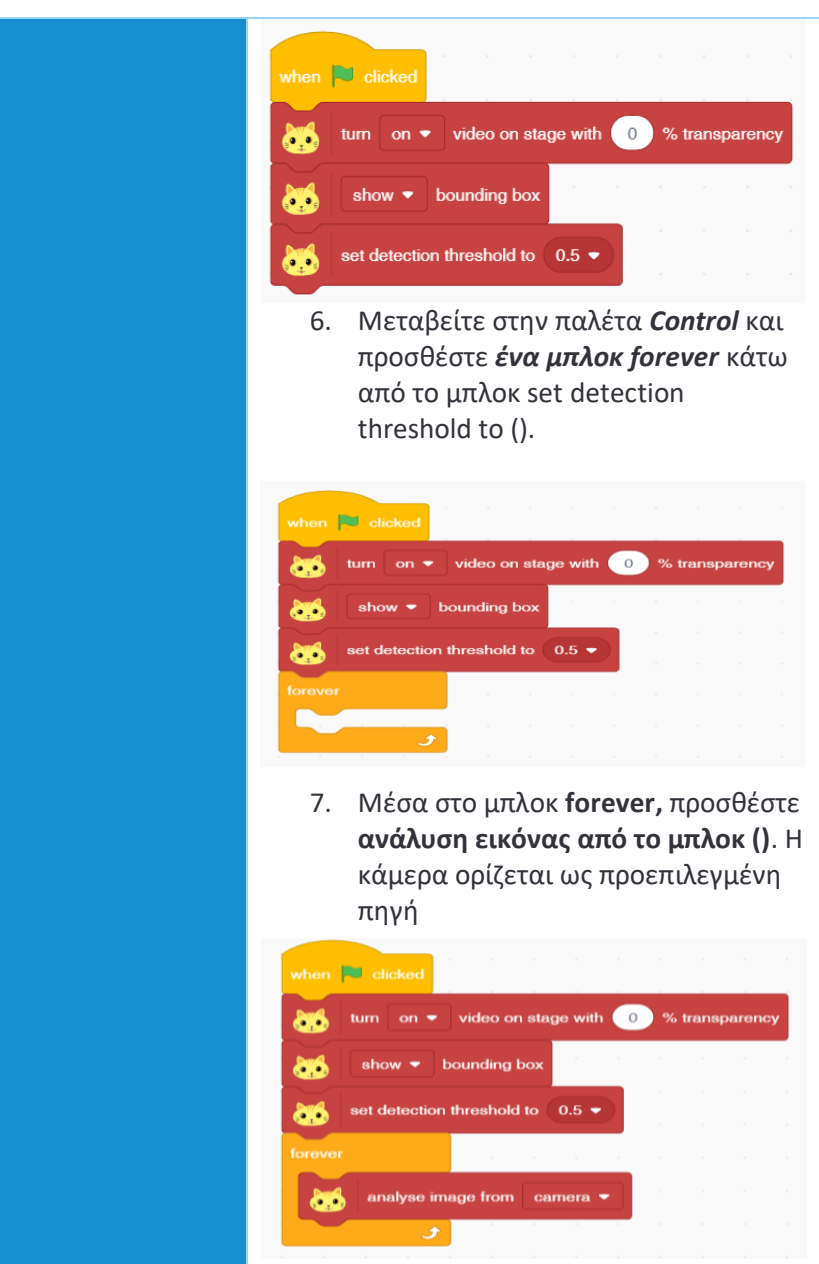

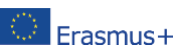

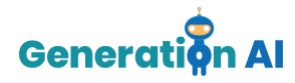

## **B. Στη συνέχεια, γράφουμε το σενάριο για ταξινόμηση των αντικειμένων**

8. Στην ίδια δέσμη ενεργειών, μεταβείτε στην παλέτα **Control** και προσθέστε ένα μπλοκ *if* κάτω από το μπλοκ analyse image from ().

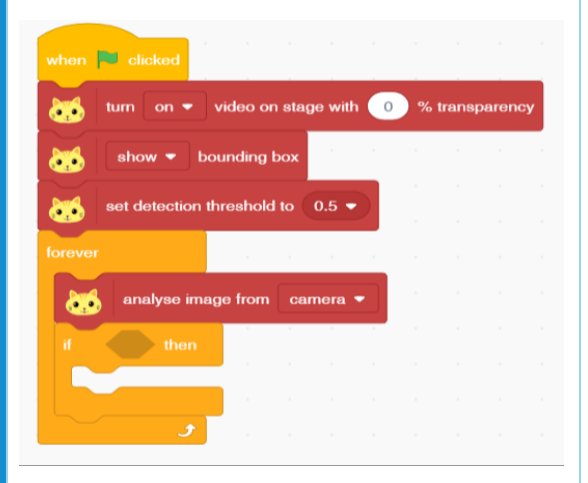

9. Στο εσωτερικό του χώρου που μοιάζει με διαμάντι, αφήστε ένα μπλοκ *is () detected?* Επιλέξτε *apple* από το μενού

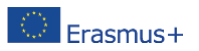

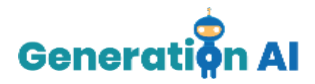

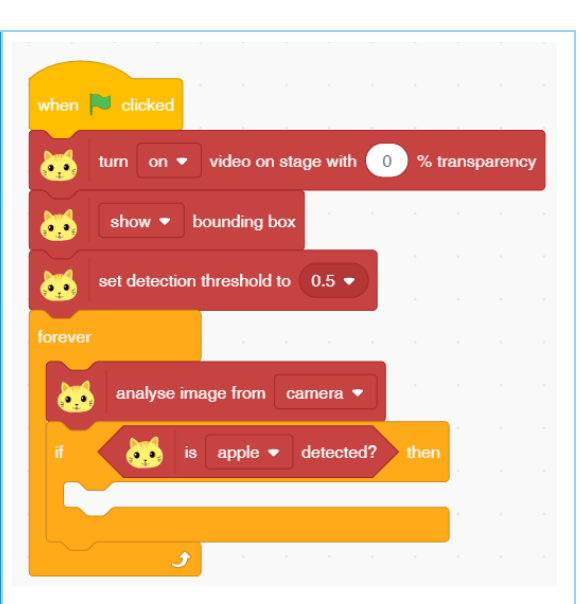

- 10. Add *display matrix as ()* blocks from the *Display* palette inside the if arm. Make all the LEDs a GREEN color.
- 11. Προσθέστε μπλοκ *display matrix as ()* από την παλέτα *Display* μέσα στον βραχίονα if. Κάντε όλες τις λυχνίες LED πράσινου χρώματος.

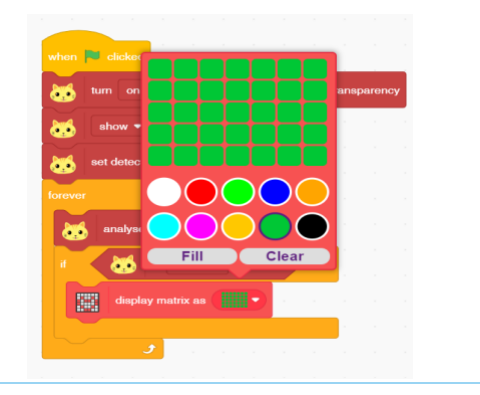

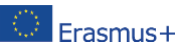

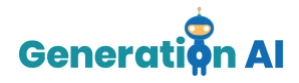

Για να κάνουμε το σύστημά μας να λέει δυνατά το είδος των αποβλήτων που έχει εντοπίσει, θα προσθέσουμε το **Text to Speech** από την παλέτα Extension.

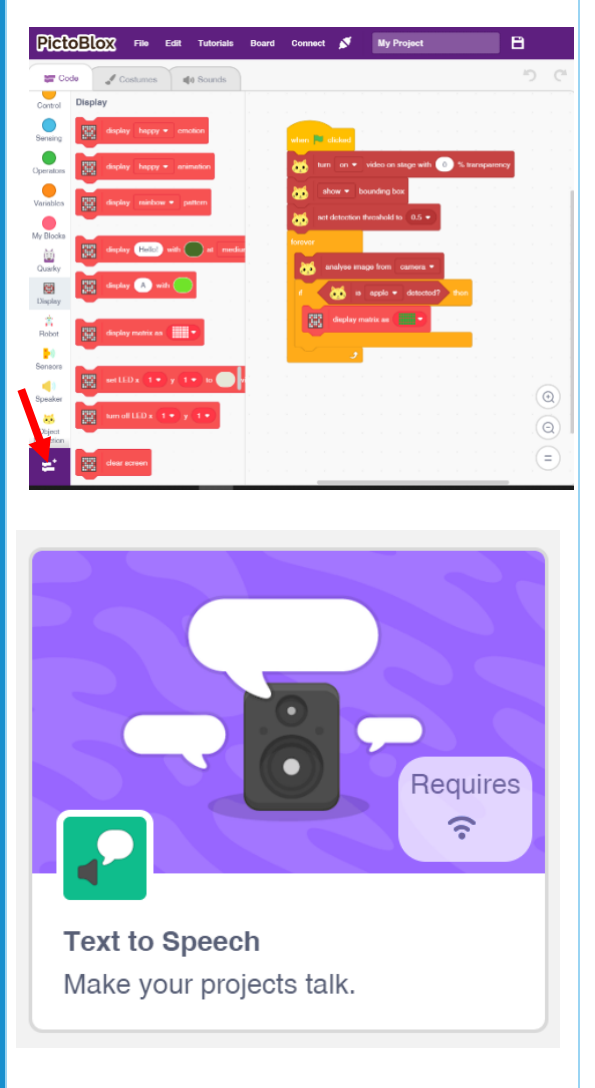

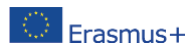

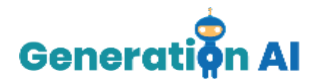

11. Προσθέστε ένα μπλοκ **speak ()** κάτω από το μπλοκ if και γράψτε «**Βιοδιασπώμενα απόβλητα».**

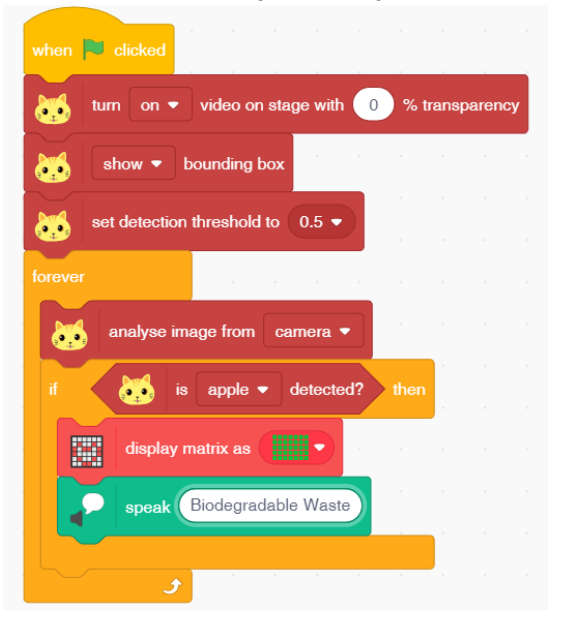

**12.** Επαναλάβετε τα βήματα **8 έως 11** για ένα *μπουκάλι* και αυτή τη φορά, γράψτε *«Μη βιοδιασπώμενα απόβλητα»* στο μπλοκ speak() και κάντε όλες τις λυχνίες LED **ΜΠΛΕ** ή **ΚΟΚΚΙΝΕΣ.**

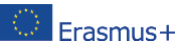

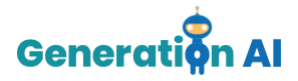

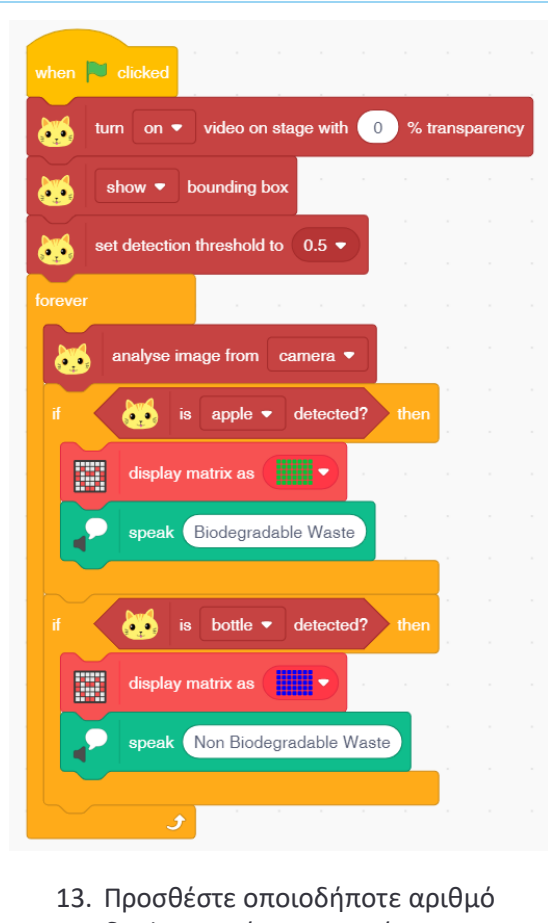

διαφορετικών αντικειμένων στο σενάριό σας, επαναλαμβάνοντας τα βήματα 8 έως 11 ή 12.

**Σημείωση**: Εάν δεν έχετε Quarky στο σχολείο σας, αφαιρέστε το βήμα 10.

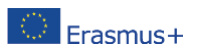

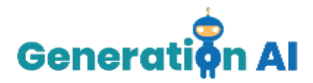

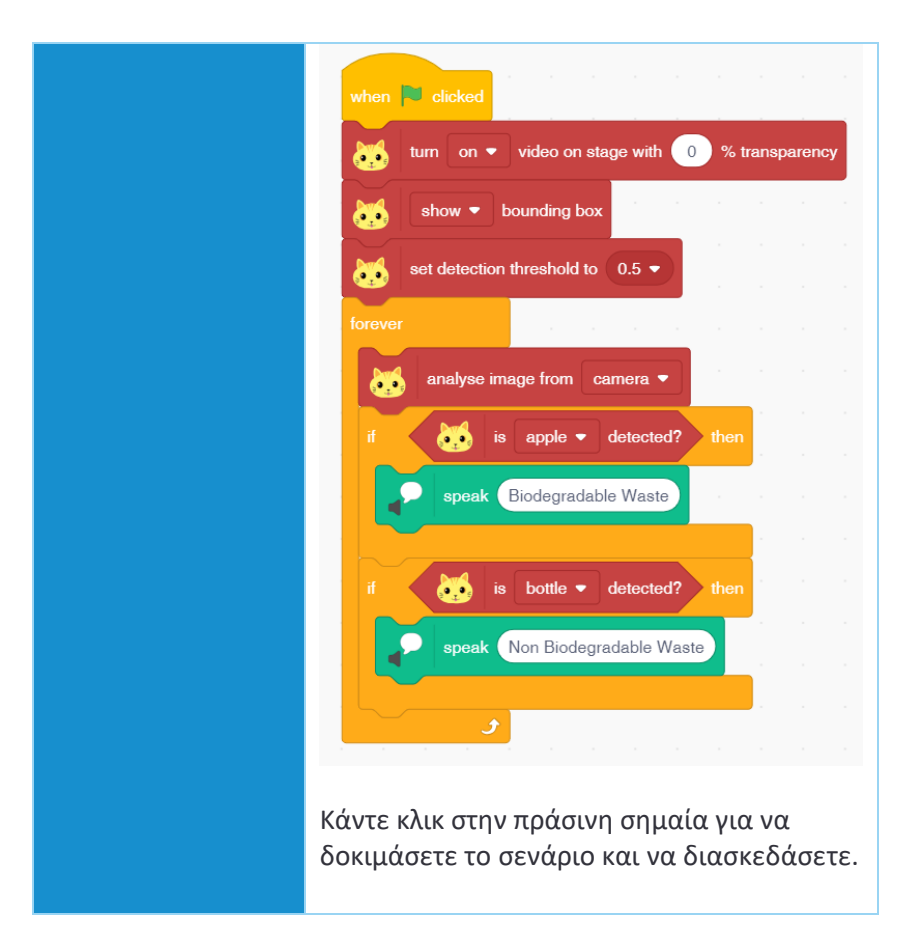

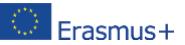